## ETC5510: Introduction to Data Analysis Week 1, part B

#### Week of introduction

Lecturer: Stuart Lee & Nicholas Tierney Department of Econometrics and Business Statistics ✓ ETC5510.Clayton-x@monash.edu 11th Mar 2020

Parkville campus Faculty of Pharmaceutical and Pharmaceutical eciences

> Monash Institute of Pharmaceutical Sciences

> > Pharmaceutical ociety of Australia Cossar Hall

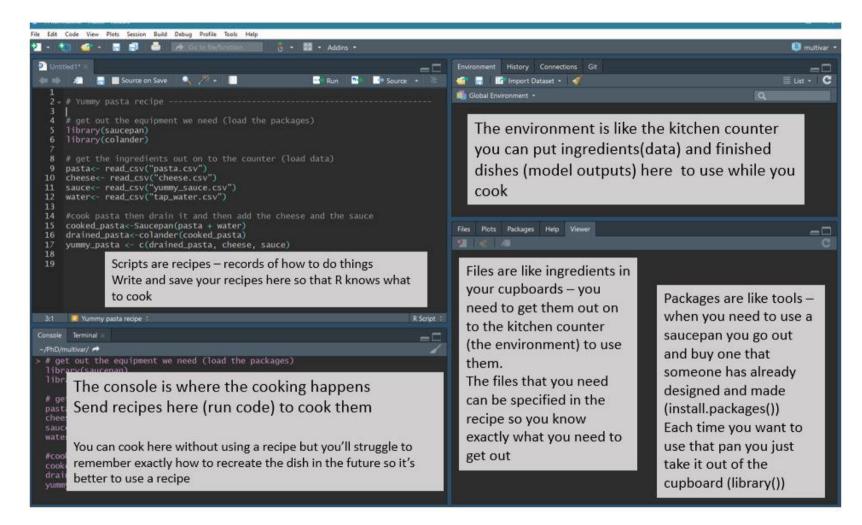

From Jessica Ward (@JKRWard) of R Ladies Newcaslte (UK) -@RLadiesNCL https://twitter.com/RLadiesNCL/status/1138812826917724160

#### Percentage of 'Yes' votes in the UN General Assembly 1946 to 2015

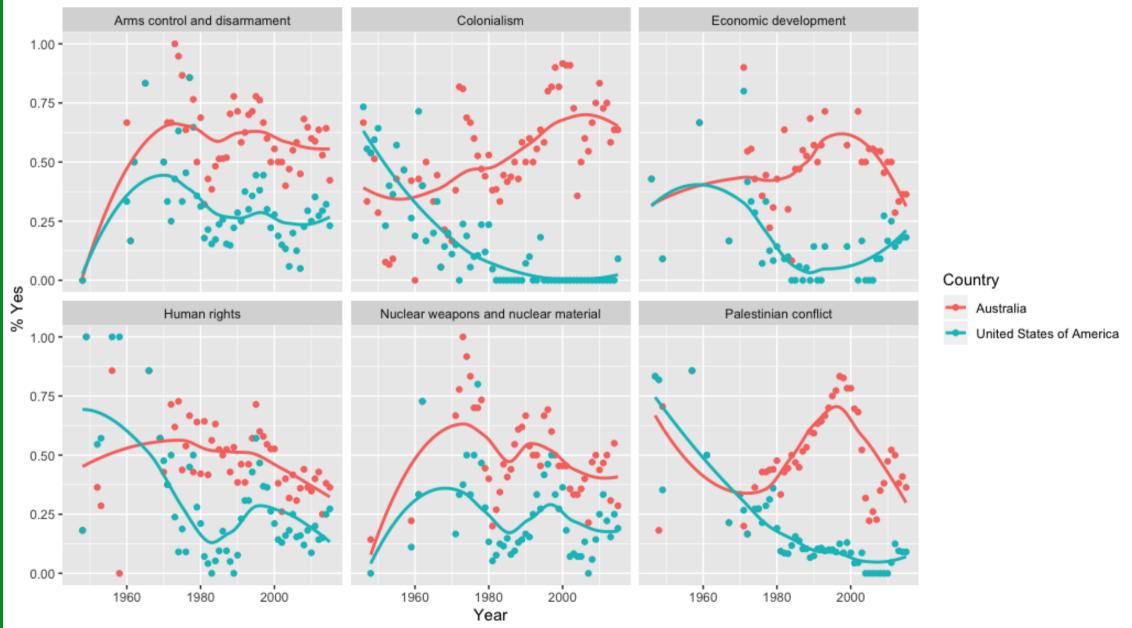

| ed ETC1010 – Discussion 🛃 📮 노 🚖 🖨 📦 💷         |                               |                 |                                     |                                     |                     |                              | * 🛉 🏠 | <b>Å .</b> |
|-----------------------------------------------|-------------------------------|-----------------|-------------------------------------|-------------------------------------|---------------------|------------------------------|-------|------------|
| 🗹 New Thread                                  | Q Search                      | Cancel          |                                     | New Question                        |                     |                              |       | Pos        |
| FILTERS                                       | Pinned                        | Title           |                                     |                                     |                     |                              |       |            |
| All<br>Unread                                 | General Nick Tierney STAFF 1d | Туре            | ? Question                          | 🗐 Post                              | 20                  | Announcement                 |       |            |
| Starred                                       |                               |                 |                                     |                                     |                     |                              |       |            |
| Answered<br>Unanswered                        |                               | Category        | General Lectures T                  | utorials Quizzes                    | Assignments         | Final Exam                   |       |            |
| Staff                                         |                               | Paragrap        | h ▼ <b>B</b> <i>I</i> <u>U</u> <> & |                                     | Σ 🗎 <> 🤀            |                              |       |            |
| Private                                       |                               |                 |                                     |                                     |                     |                              |       |            |
| CATEGORIES                                    |                               |                 |                                     |                                     |                     |                              |       |            |
| <ul><li>General</li><li>Lectures</li></ul>    |                               |                 |                                     |                                     |                     |                              |       |            |
| <ul> <li>Tutorials</li> </ul>                 |                               |                 |                                     |                                     |                     |                              |       |            |
| <ul><li>Quizzes</li><li>Assignments</li></ul> |                               |                 |                                     |                                     |                     |                              |       |            |
| Final Exam                                    |                               |                 |                                     |                                     |                     |                              | 11    |            |
|                                               |                               | Pinne<br>Keep a |                                     | ivate<br>ible to you and staff only | Anonym<br>Hide your | nous<br>r name from students |       |            |
|                                               |                               |                 |                                     |                                     |                     | Post                         |       |            |

## R essentials: A short list (for now)

Functions are (most often) verbs, followed by what they will be applied to in parentheses:

do\_this(to\_this)

Columns (variables) in data frames are accessed with \$:

dataframe\$var\_name

Packages are installed with install.packages, and loaded with library, once per session:

install.packages("package\_name")
library(package\_name)

## **Today: Outline**

- Why we care about Reproducibility
- **R + markdown = Rmarkdown**
- LIL Controling output and input of rmarkdown
- Left Exercises on creating rmarkdown reports on the humble platypus
- **I** Form up assignment groups
- 📶 Quiz
- Assignment 1 released next week.

# We are in a tight spot with reproducibility

Only 6 out of 53 landmark results could be reproduced

#### - Amgen, 2014\*

An estimated 75% - 90% of preclinical results cannot be reproduced

-- Begley, 2015\*

Estimated **annual** cost of irreproducibility for biomedical industry = 28 Billion USD

-- Freedman, 2015\*

\* Heard via Garret G

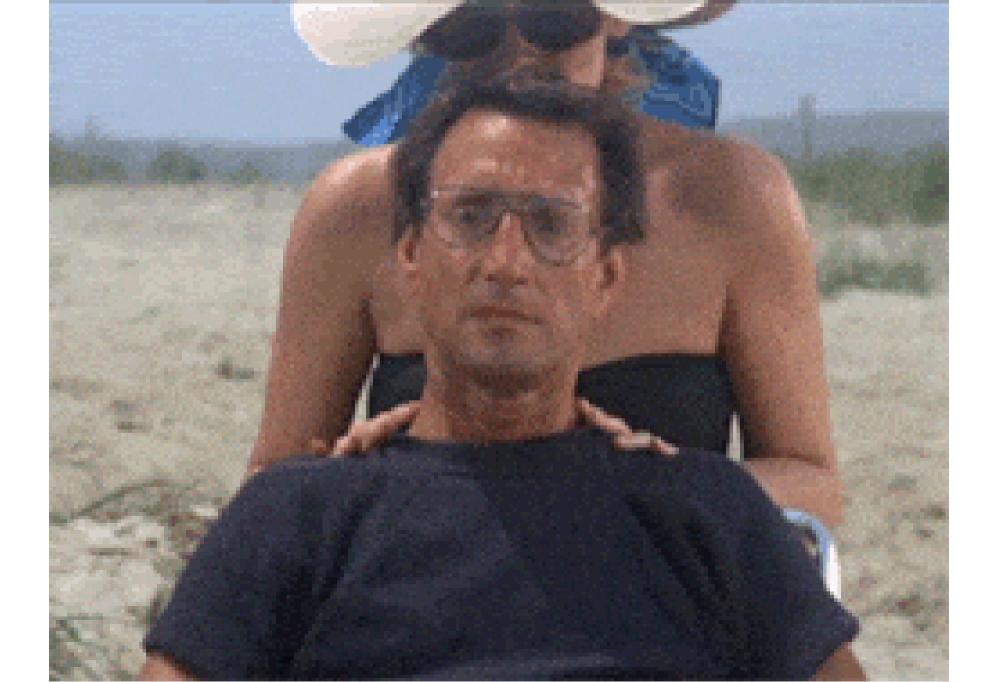

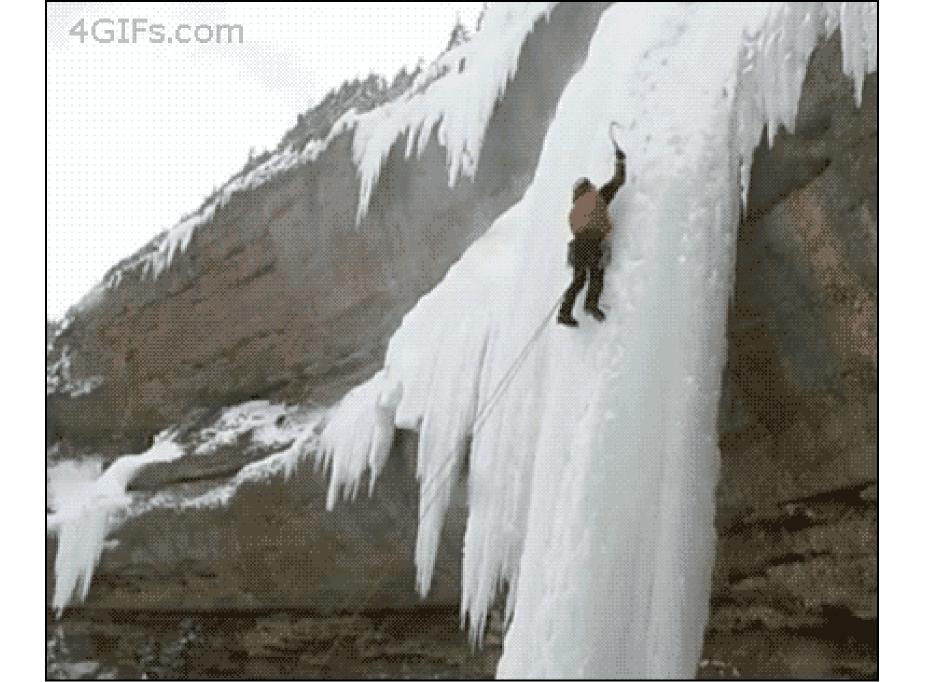

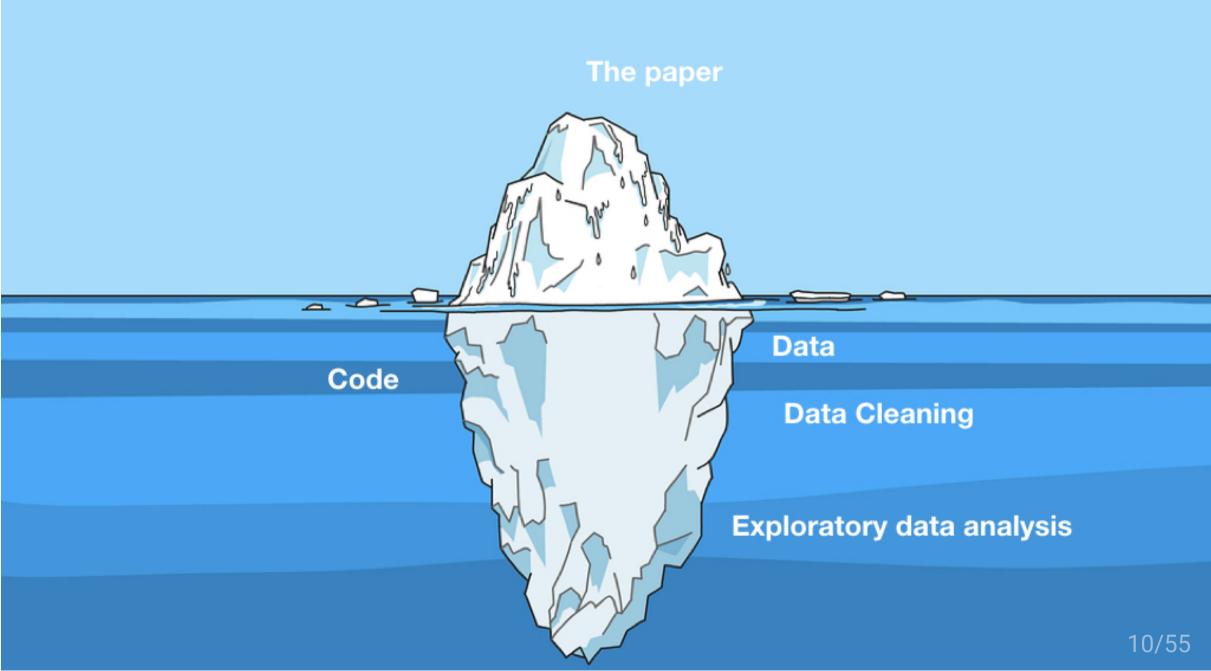

# So what can we do about it?

#### **Reproducibility checklist**

Near-term goals:

- Are the tables and figures reproducible from the code and data?
- **Does the code actually do what you think it does?**
- In addition to what was done, is it clear **why** it was done? (e.g., how were parameter settings chosen?)

Long-term goals:

- Let Can the code be used for other data?
- Let Can you extend the code to do other things?

## Literate programming is a partial solution

#### hl

Literate programming shines some light on this dark area of science.

#### ılıl

An idea from Donald Knuth where you combine your text with your code output to create a document.

#### ılıl

A *blend* of your literature (**text**), and your programming (**code**), to create something you can read from top to bottom.

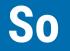

Imagine a report:

Introduction, methods, results, discussion, and conclusion,

and all the bits of code that make each section.

With rmarkdown, you can see all the pieces of your data analysis all together.

Each time you knit the analysis is ran from the beginning

In 2004, John Gruber, of daring fireball created markdown, a simple way to create text that rendered into a HTML webpage.

- bullet list
- bullet list
- bullet list

bullet list
bullet list
bullet list
bullet list

- numbered list
- 2. numbered list
- 3. numbered list

\_\_bold\_\_, \*\*bold\*\*,

- \_italic\_, \*italic\*
- > quote of something pr

numbered list
 numbered list
 numbered list
 bold, bold,
 italic, italic

quote of something profound

With very little marking up, we can create rich text, that **actually resembles** the text that we want to see.

Learn to use markdown Spend five minutes working through markdowntutorial.com

#### This the end of part 1 of lecture 1b

## Start of part 2 of lecture 1b

## Rmarkdown helps address the reproducibility problem

ılıl

Q: How do we take markdown + R code = "literate programming environment"

ılıl

A: Rmarkdown

#### Rmarkdown...

Provides an environment where you can write your complete analysis, and marries your text, and code together into a rich document.

You write your code as code chunks, put your text around that, and then hey presto, you have a document you can reproduce.

#### **Reminder: You've already used rmarkdown!**

Percentage of 'Yes' votes in the UN General Assembly

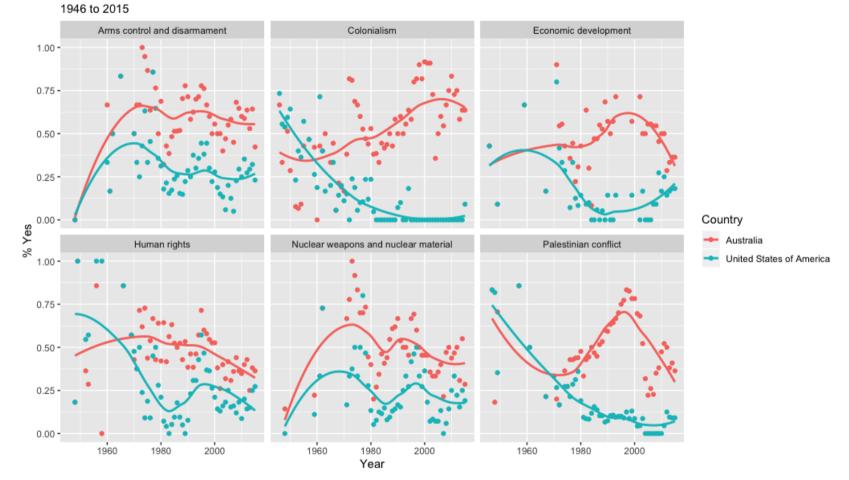

#### How will we use R Markdown?

- Every assignment + project / is an R Markdown document
  You'll always have a template R Markdown document to start with
- In the amount of scaffolding in the template will decrease over the semester
- **Image Content** These lecture notes are created using R Markdown (!)

#### The anatomy of an rmarkdown document

There are three parts to an rmarkdown document.

Metadata (YAML)

**Lext** (markdown formatting)

Let Code (code formatting)

DEMO

## Metadata: YAML (YAML Ain't Markup Language)

#### hh

The metadata of the document tells you how it is formed what the **title** is, what **date** to put, and other control information.

#### ılıl

If you're familiar with  $ET_EX$ , this is similar to how you specify document type, styles, fonts, options, etc in the front matter / preamble.

#### **Metadata: YAML**

Imarkdown documents use YAML to provide the metadata. It looks like this:

```
---
title: "An example document"
author: "Nicholas Tierney"
output: html_document
----
```

It starts an ends with three dashes ---, and has fields like the following: title, author, and output.

#### Text

Is markdown, as we discussed in the earlier section, It provides a simple way to mark up text

- 1. bullet list
- 2. bullet list
- 3. bullet list

- 1. bullet list
- 2. bullet list
- 3. bullet list

#### Code

- We refer to code in an rmarkdown document in two ways:
- 1. Code chunks, and
- 2. Inline code.

#### **Code: Code chunks**

Code chunks are marked by three backticks and curly braces with r inside them:

- ```{r chunk-name}
- # a code chunk

• • •

#### **Code: backtick?**

**A backtick** is a special character you might not have seen before, it is typically located under the tilde key (~). On USA / Australia keyboards, is under the escape key:

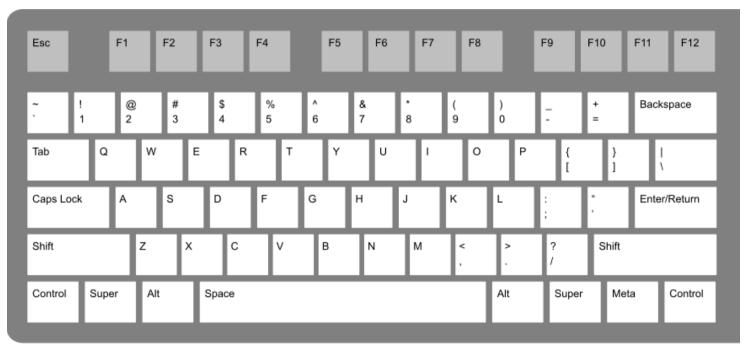

image from https://commons.wikimedia.org/wiki/File:ANSI\_Keyboard\_Layout\_Diagram

30/55

#### **Code: Inline code**

Sometimes you want to run the code inside a sentence. This is called running the code "inline".

You might want to run the code inline to name the number of variables or rows in a dataset in a sentence like:

There are XXX observations in the airquality dataset, and XXX variables.

#### **Code: Inline code**

You can call code "inline" like so:

There are `r nrow(airquality) ` observations in t and `r ncol(airquality) ` variables.

Which gives you the following sentence

There are 153 observations in the airquality dataset, and 6 variables.

#### **Code: Inline code**

#### hl

If your data changes upstream

лı

You don't need to work out where you mentioned your data

<u>lılı</u>

You just update the document. 🎉

#### **Your Turn: Put it together**

Download "mida-exercise-1b.zip" from the course website

open the document "01-oz-atlas.Rmd"

knit the document

LIL Change the data section at the top to be from a different state instead of "New South Wales"

knit the document again

How do the text and figures in the document change?

I'M DOING AN ART PROJECT WHERE I TAKE A PICTURE OF MYSELF EVERY HUNDRED YEARS. I'M DOING AN ART PROJECT WHERE I TAKE A PICTURE OF MYSELF EVERY 1/24<sup>TH</sup> OF A SECOND. I'M DOING AN ART PROJECT WHERE YOU CAN COME TO MY HOUSE AND WATCH MY ACTUAL FACE AGE IN REAL TIME. I'M DOING AN ART PROJECT WHERE YOU ALL DO THOSE THINGS WHILE I EAT A BURRITO.

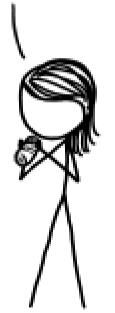

# End of part 2 of Lecture 1B

Make sure you finish the exercise on the rstudio.cloud

## Start of part 3 of Lecture 1B

#### **Code: Chunk names**

Straight after the ``` { r you can use a text string to name the chunk:

```
```{r read-crime-data}
crime <- read_csv("data/crime-data.csv")
```</pre>
```

#### **Code: Chunk names**

Naming code chunks has three advantages:

- 1. Navigate to specific chunks using the drop-down code navigator in the bottom-left of the script editor.
- 2. Graphics produced by chunks now have useful names.
- 3. You can set up networks of cached chunks to avoid reperforming expensive computations on every run.

#### **Code: Chunk names**

Every chunk should ideally have a name.

Naming things is hard, but follow these rules and you'll be fine:

- 1. One word that describes the action (e.g., "read")
- 2. One word that describes the thing inside the code (e.g, "gapminder")
- 3. Separate words with "-" (e.g., read-gapminder)

#### **Code: Chunk options**

You can control how the code is output by changing the code chunk options which follow the title.

```
```{r read-gapminder, eval = FALSE, echo = TRUE}
gap <- read_csv("gapminder.csv")
```</pre>
```

What do you think this does?

### **Code: Chunk options**

The code chunk options you need to know about right now are:

- LILL cache: TRUE / FALSE. Do you want to save the output of the chunk so it doesn't have to run next time?
- eval: TRUE / FALSE Do you want to evaluate the code?
- echo: TRUE / FALSE Do you want to print the code?
- include: TRUE / FALSE Do you want to include code output in the final output document? Setting to FALSE means nothing is put into the output document, but the code is still run.
- You can read more about the options at the official documentation: https://yihui.name/knitr/options/#code-evaluation

#### Your turn

Go back to the document 01-oz-atlas. Rmd and change the document so that the code output is hidden, but the graphics are shown. (Hint: Google "rstudio rmarkdown cheatsheet" for some tips!)

- **Re-Knit the document.**
- **Im** Take a look at the R Markdown Gallery.

# End of Part 3 of Lecture 1B

# Start of Part 4 of Lecture 1B

### **Global options: Set and forget**

You can set the default chunk behaviour once at the top of the . Rmd file using a chunk like:

```
knitr::opts_chunk$set(
    echo = FALSE,
    cache = TRUE
)
```

then you will only need to add chunk options when you have the occasional one that you'd like to behave differently.

#### Your turn

Go to your 01-oz-atlas.Rmd document on rstudio.cloud and change the global settings at the top of the rmarkdown document to echo = FALSE, and cache = TRUE

```
knitr::opts_chunk$set(
    echo = FALSE,
    cache = TRUE
)
```

Update the other code chunks by removing the code chunk options.

### End of part 4 of lecture 1b

### Start of part 5 of lecture 1b

### DEMO

#### The many different outputs of rmarkdown

### Your turn: Different types of documents

- Change the output of your current R Markdown file to produce a Word document. Now try to produce pdf - this may not work! That's OK, we do'nt need it right now.
- 2. Create a new document that will produce a slide show File >
   New R Markdown > Presentation
- 3. Create a flexdashboard document see this option in the File
  - > New R Markdown > From templatelist.

### Your Turn

Image: Open the oz-atlas-final.Rmd from the mida-exercise-1b
project

**I**earn more about the Australian native platypus!

#### Recap:

**Interview Characteria** There is a Reproducibility Crisis

**Interview of the second second secon** 

**Imarkdown has many different output types** 

Interesting!

Assignment will be announced later today

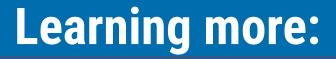

R Markdown cheat sheet and Markdown Quick Reference (Help -> Markdown Quick Reference) handy, we'll refer to it often as the course progresses

#### That's it!

Lecturer: Stuart Lee & Nicholas Tierney

Department of Econometrics and Business Statistics ✓ ETC5510.Clayton-x@monash.edu 11th Mar 2020

Parkville campus Faculty of Pharmacy

Monash Institute of

Pharmaceutica Sciences

Pharmaceutical ociety of Australia Cossar Hal